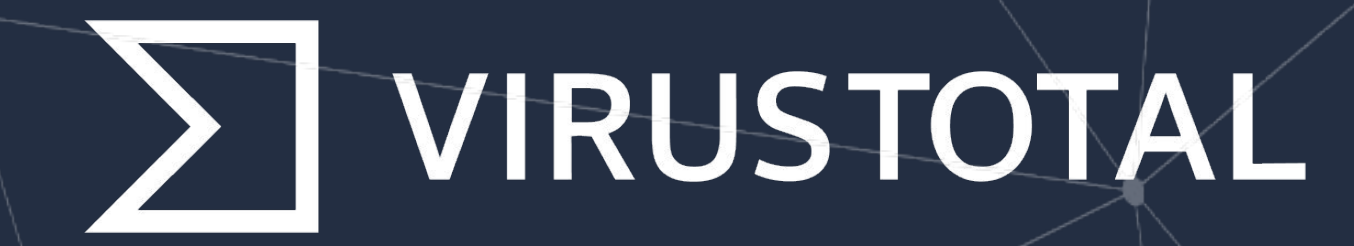

# VT LIVEHUNT CHEAT SHEET

#### **VirusTotal HUNTING**

VirusTotal provides to malware researchers two hunting services based on **[Yara rules](https://yara.readthedocs.io/en/stable/)**:

**Livehunt** - (Future): Continuously scans incoming samples, notifying you of files matching your rules. Ideal for monitoring ongoing campaigns, tracking leaked data, and ensuring brand protection.

Retrohunt - (Past): Investigates a year-long dataset of 500+ million files, and reports those matching your rules. Ideal for precise attribution and uncovering historical activity.

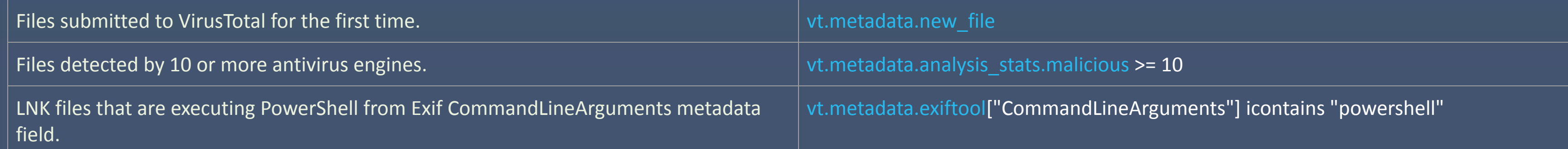

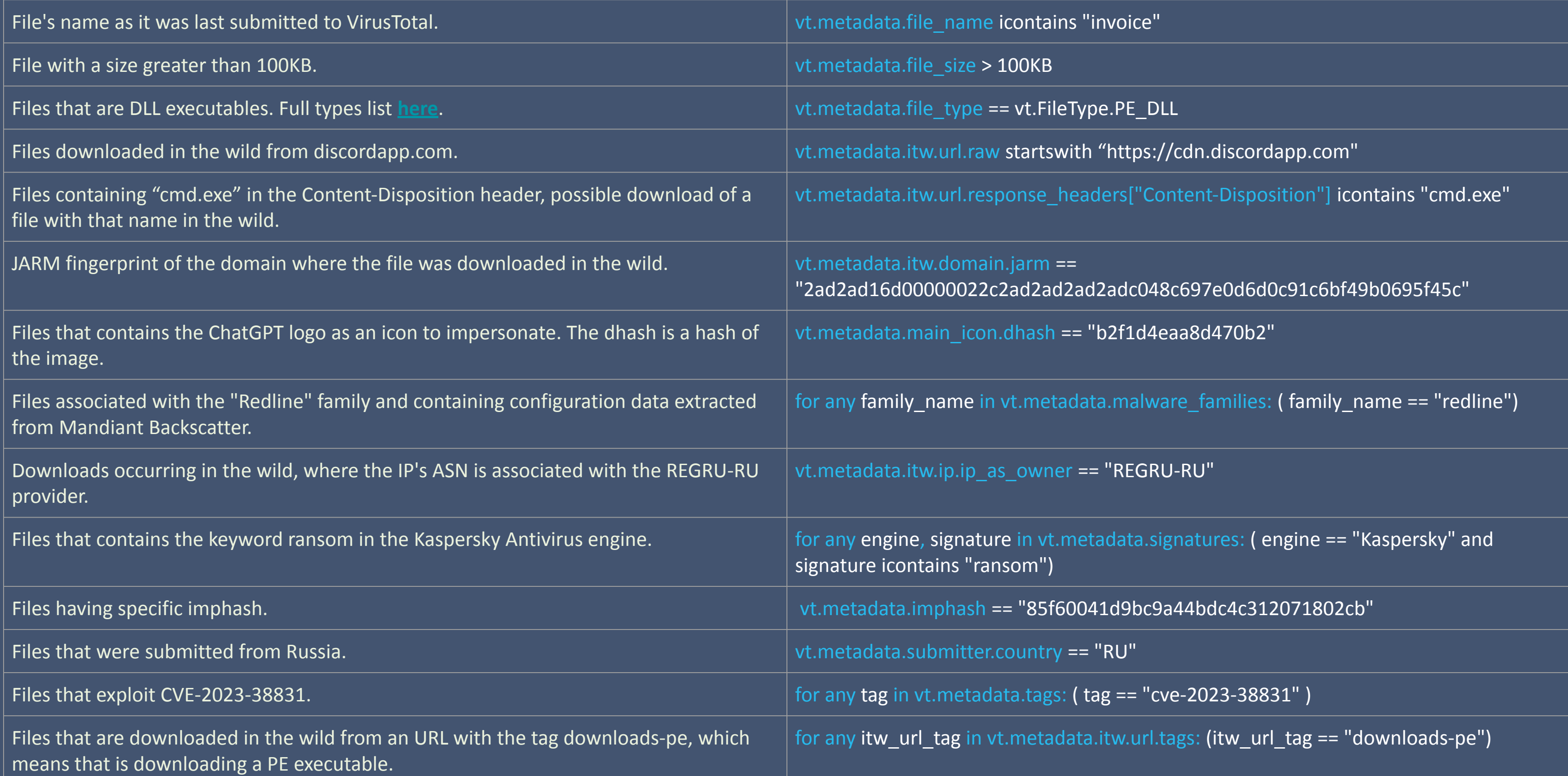

#### See the full list of metadata fields [here](https://docs.virustotal.com/docs/writing-yara-rules-for-livehunt)

#### **FIELDS USAGE EXAMPLES**

**rule malicious\_docx\_macros** {

**meta**:

 description = "Malicious documents using macros" **condition**:

#### Livehunt rule: malicious docx files with macros  $\hskip1cm \bigvee \hskip1cm L$ ivehunt rule: files with CLI powershell execution

vt.metadata.file\_type == vt.FileType.DOCX and vt.metadata.analysis\_stats.malicious > 5 and for any tag in vt.metadata.tags:(tag == "macros")

}

**rule LNK\_metadata\_execution\_powershell** { **meta**:

 description = "Possible LNK execution through CommandLineArguments Exif metadata field" **condition**:

vt.metadata.exiftool["CommandLineArguments"] icontains "powershell" or vt.metadata.exiftool["RelativePath"] icontains "powershell"

### virustotal.com K twitter.com/virustotal linkedin.com/company/virustotal

}

#### **METADATA**

The YARA VT module was created specially for VirusTotal Hunting services to operate with all available VT context data:

 **Metadata** (AVs rate, ExifTool, submissions, type, signature, VT tags, etc)

 **Behaviour** (network, file system, registry, sandbox verdict, Android/Windows specific, etc)

#### **The VT module**

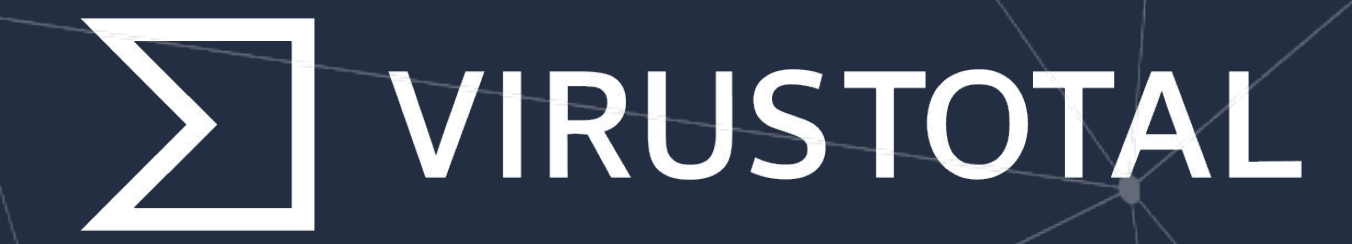

## VT LIVEHUNT CHEAT SHEET

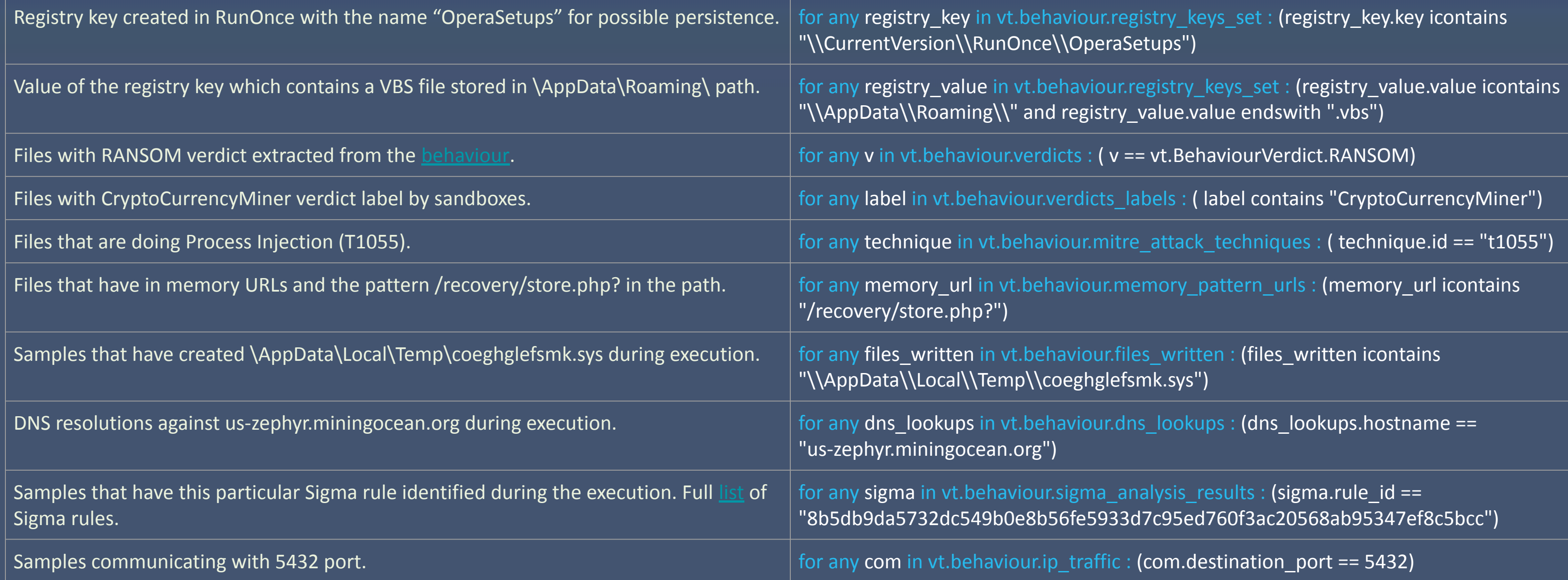

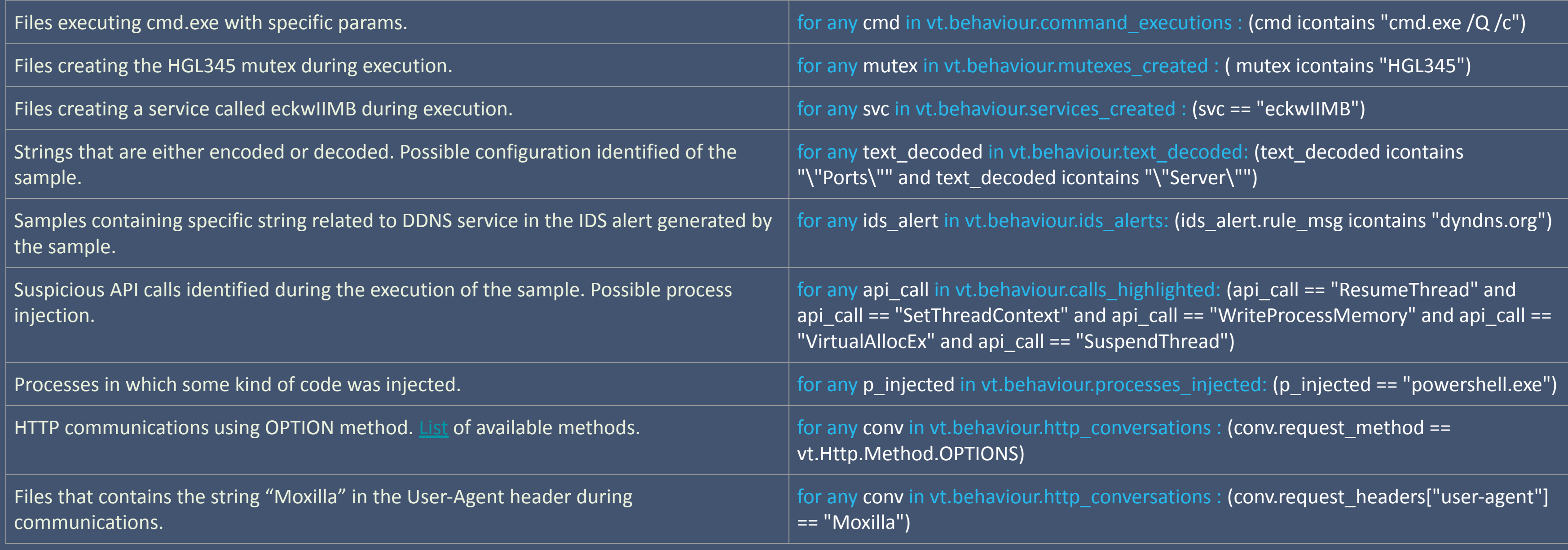

#### See the full list of behaviour fields [here](https://docs.virustotal.com/docs/writing-yara-rules-for-livehunt#the-vt-module)

 (file\_path contains "/etc/profile.d/" and (file\_path endswith ".sh") )

## virustotal.com N twitter.com/virustotal linkedin.com/company/virustotal

#### **FIELDS USAGE EXAMPLES**

#### Livehunt rule: files modifying Registry Run Keys for persistence

#### Livehunt rule: Files created within the "profile.d" directory to maintain persistence.

**rule profile\_folder\_shell\_script** { **meta**: description = "Detects Linux shell scripts creation in profile.d path" **condition**: for any dropped in vt.behaviour.files\_dropped : (dropped.path contains "/etc/profile.d/" and dropped.path endswith ".sh") or for any file\_path in vt.behaviour.files\_written :

}

**rule persistence\_runonce\_vbs** {

#### **meta:**

 description = "Detect persistence by establishing a VBS file in the runonce key"

#### **condition:**

 for any registry\_key in vt.behaviour.registry\_keys\_set: (registry\_key.key icontains "\\CurrentVersion\\RunOnce\\") and registry\_key.value icontains ".vbs"

}

#### **BEHAVIOUR**

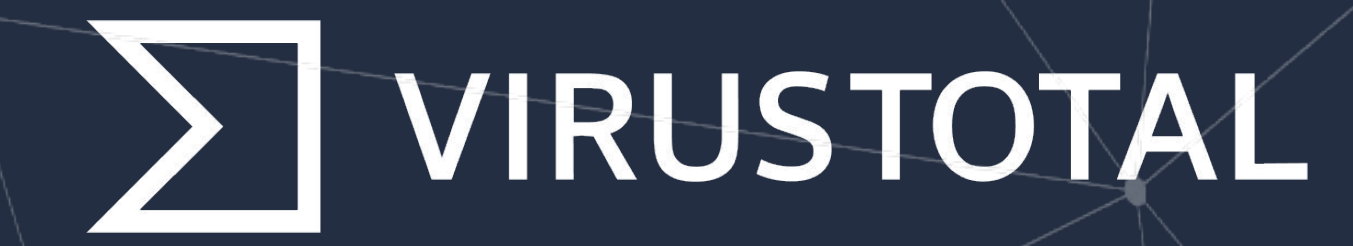

## VT LIVEHUNT CHEAT SHEET

### Download here: virustotal.com/go/livehunt-cheatsheet

Virustotal.com Kwitter.com/virustotal linkedin.com/company/virustotal

#### **HUNTING WITH STRUCTURE**

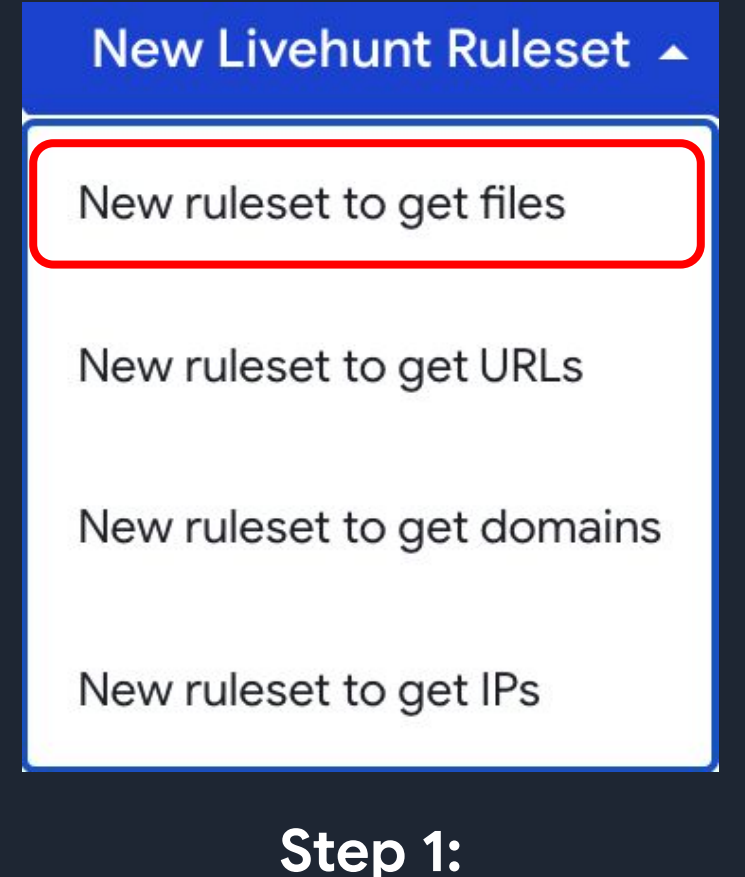

**Create a new Livehunt rule for files**

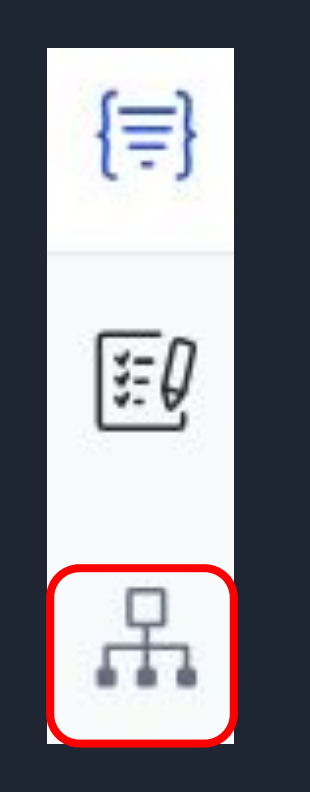

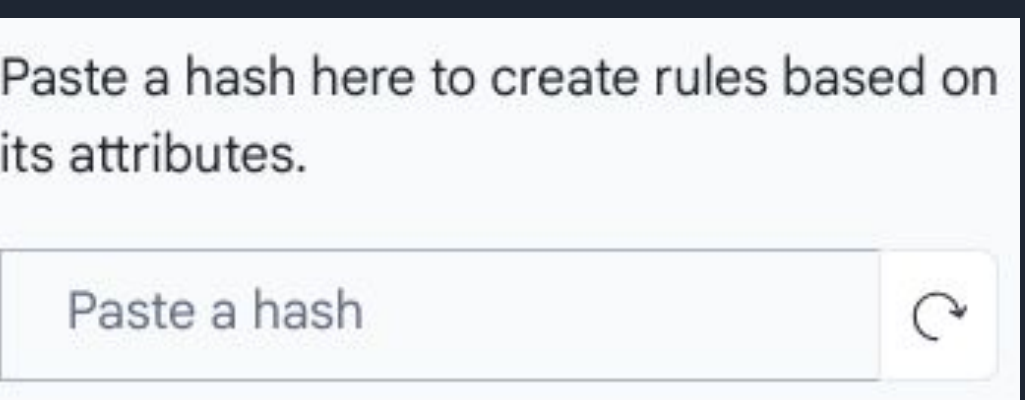

**Step 2: Click "Structure" Icon on the left menu**

**Step 3: Paste the hash of a file that match a specific metadata or behaviour field that you are looking for your rule.**

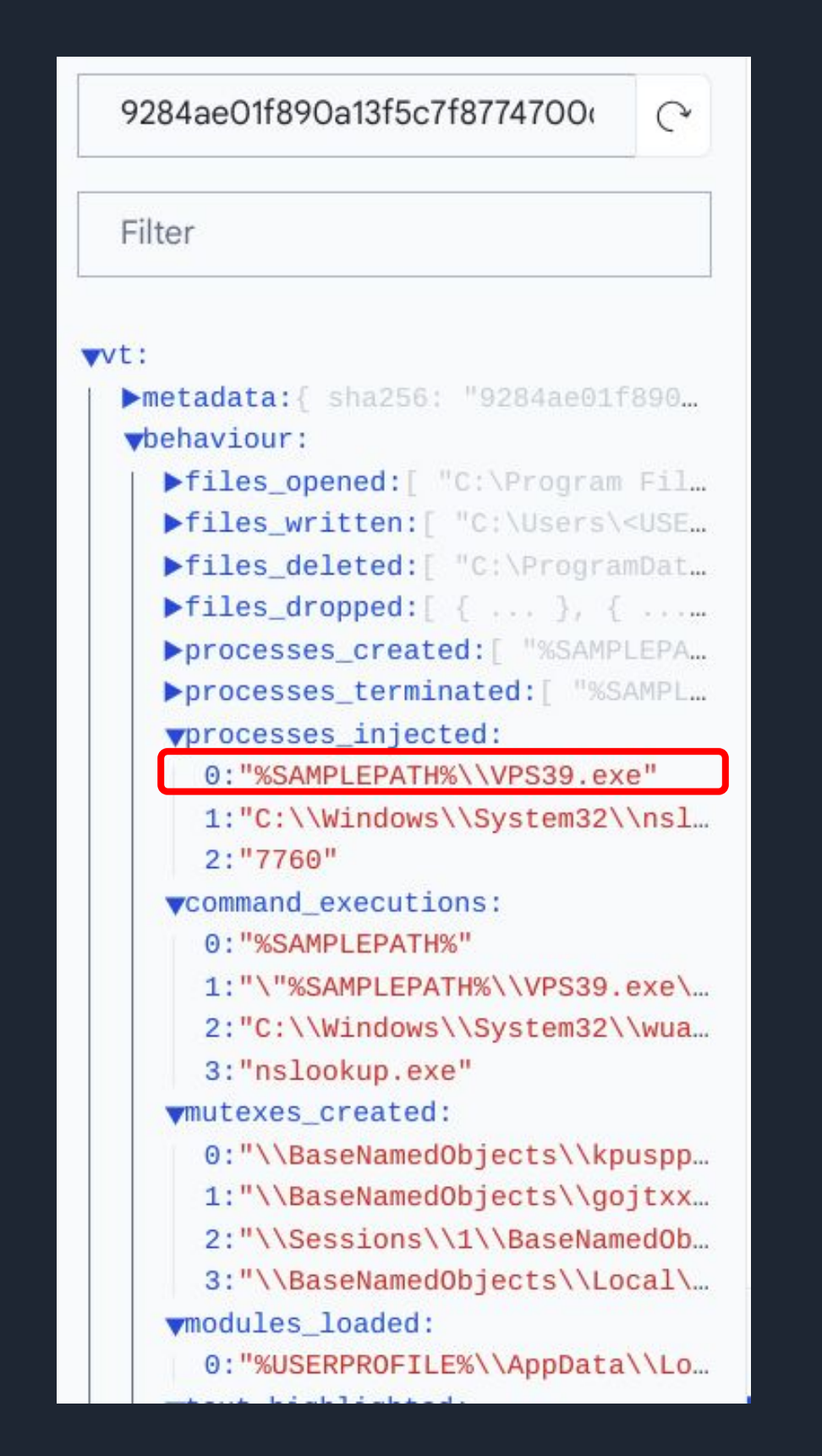

#### **Step 4:**

**Optionally you can now use the filter view to find the attribute of the report you are interested in to create your Livehunt rule or navigate and click directly on the attribute.**

A simple way to create a Yara rule for Hunting is to use the **Structure** panel. Navigate through the attributes in the VT module and click on the values to populate a Yara rule condition. You can select metadata and behavior attributes and start using information related to signatures, processes, registry, files, network traffic and more.

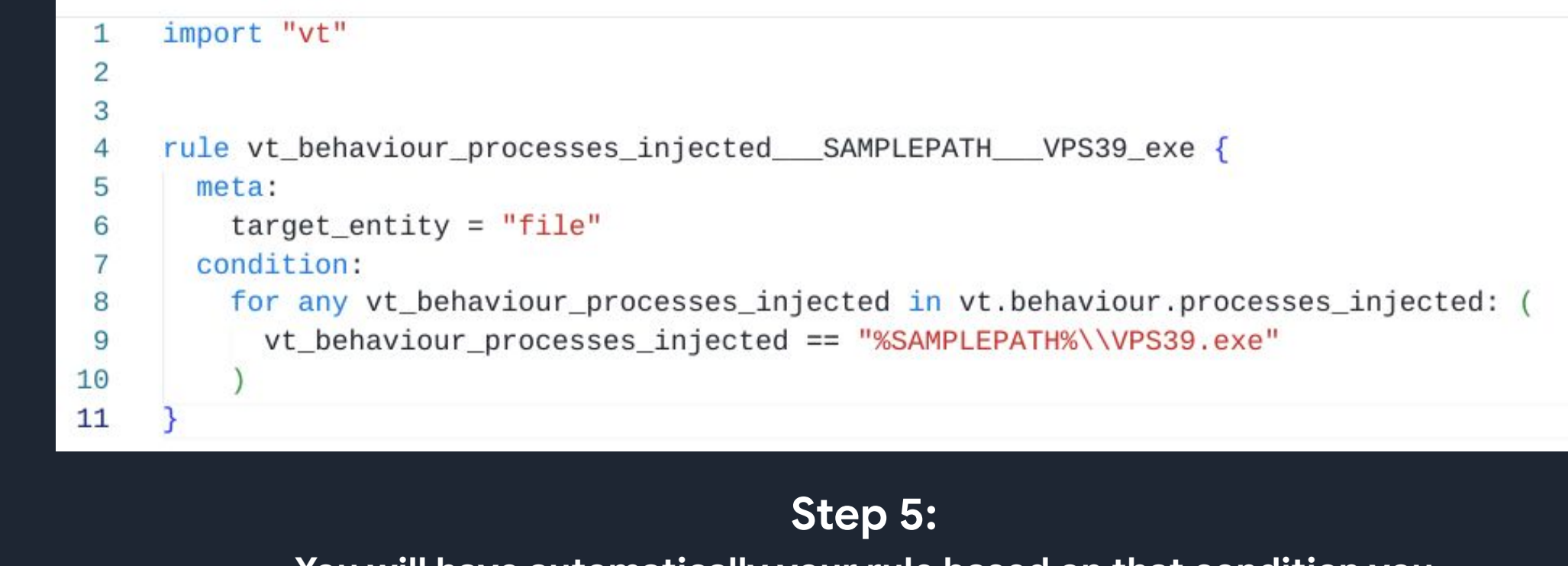

**You will have automatically your rule based on that condition you selected.**

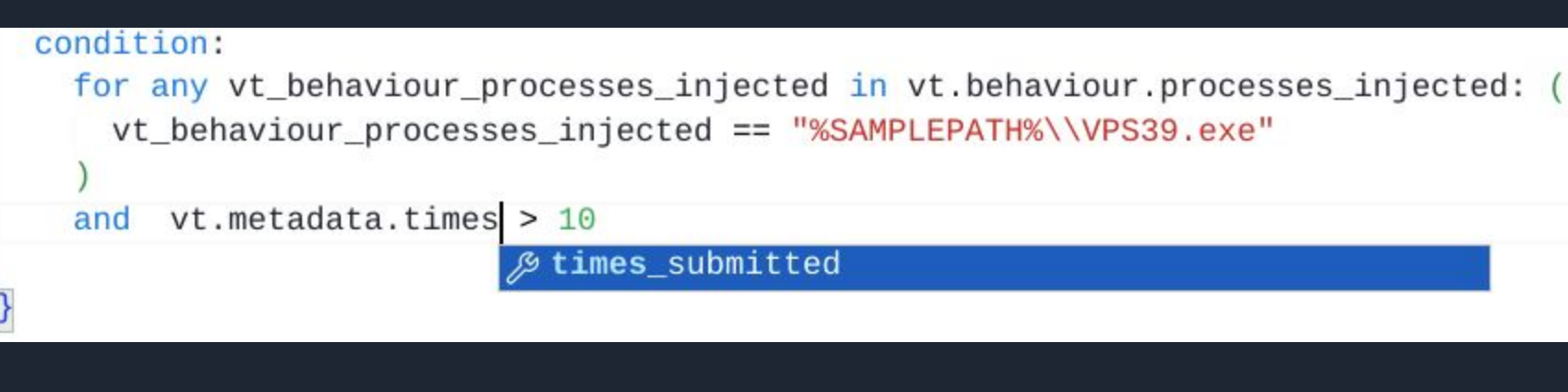

#### **Step 7:**

**Test your rule by providing more hashes that should match. This will confirm if it's working correctly before putting rule into production.**

#### **Step 6:**

**Customize your rule by adding more conditions. The visual editor offers auto-complete to guide you through available options.**

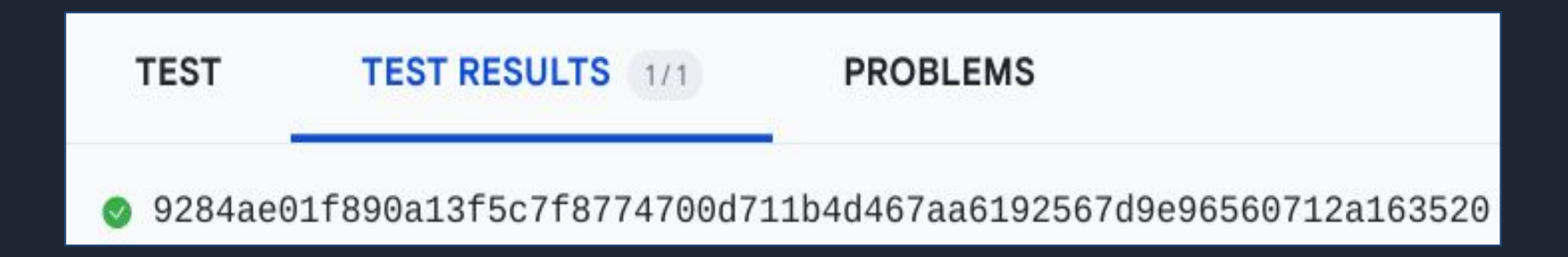